Crésus Finanzbuchhaltung

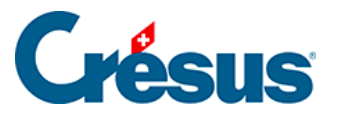

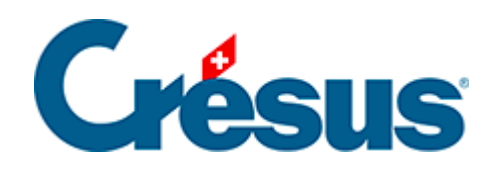

## **Crésus Finanzbuchhaltung**

## [7.1 - Einstellungen für die MWST](#page-2-0)

<span id="page-2-0"></span>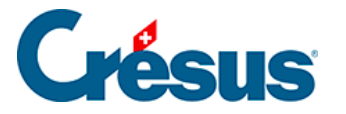

## **7.1 - Einstellungen für die MWST**

## **Die MWST aktivieren**

Wenn in der laufenden Buchhaltung keine MWST-Funktionen angeboten werden, müssen sie unter Optionen > Definitionen, Registerkarte MWST aktiviert werden:

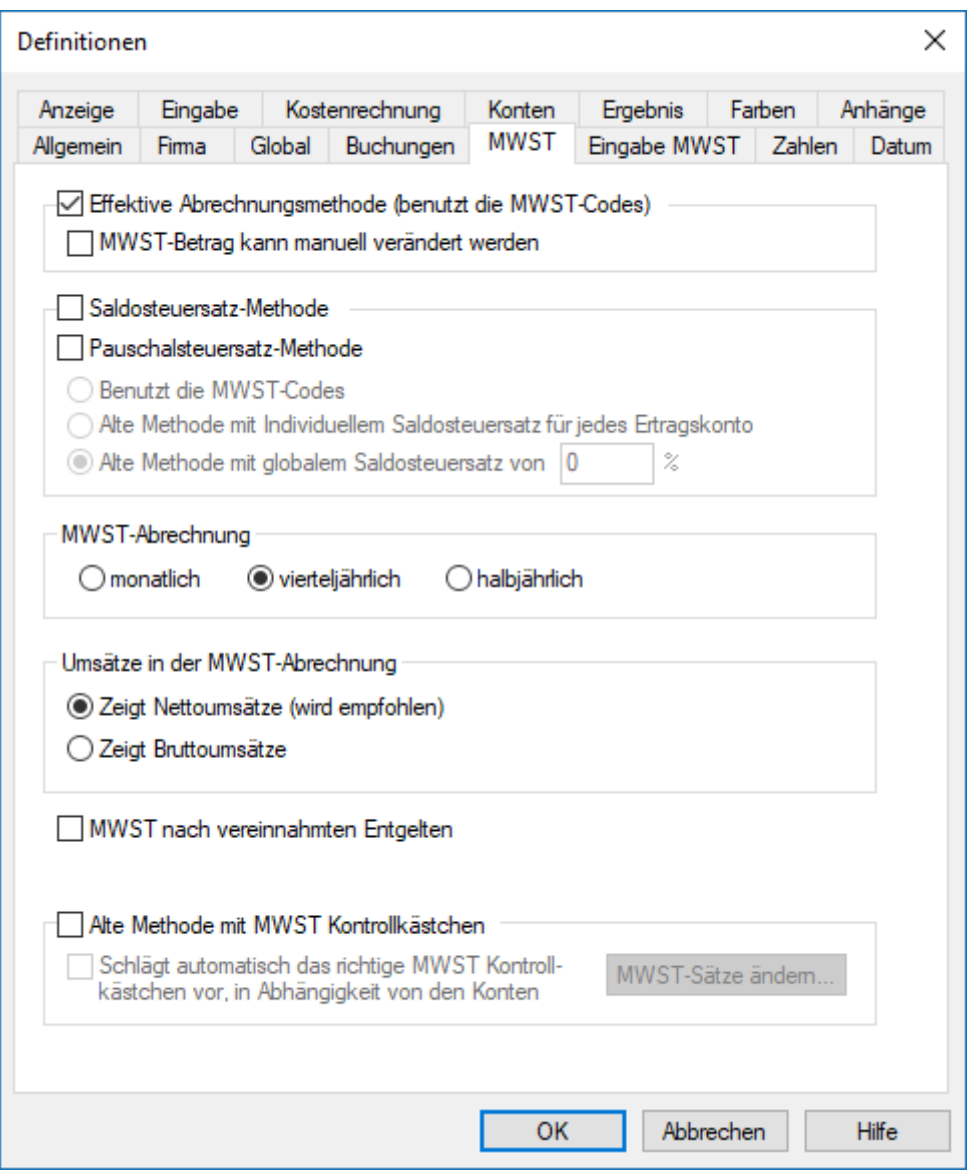

Abgesehen von der Abrechnungsmethode werden die Periodizität der

Abrechnungen und die Wahl, ob Nettoumsätze (ohne MWST) oder Bruttoumsätze (einschliesslich MWST) angezeigt werden sollen, angegeben.

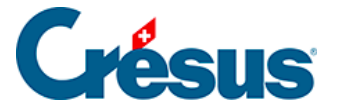

In dieser Maske wird zudem definiert, ob die MWST nach vereinnahmten Entgelten verwendet wird.

Einstellungen für die MWST-Eingabe

Es können mehrere Optionen gewählt werden, um das Verhalten bei der Eingabe von Buchungen zu steuern, unter Optionen> Definitionen, Registerkarte Eingabe MWST:

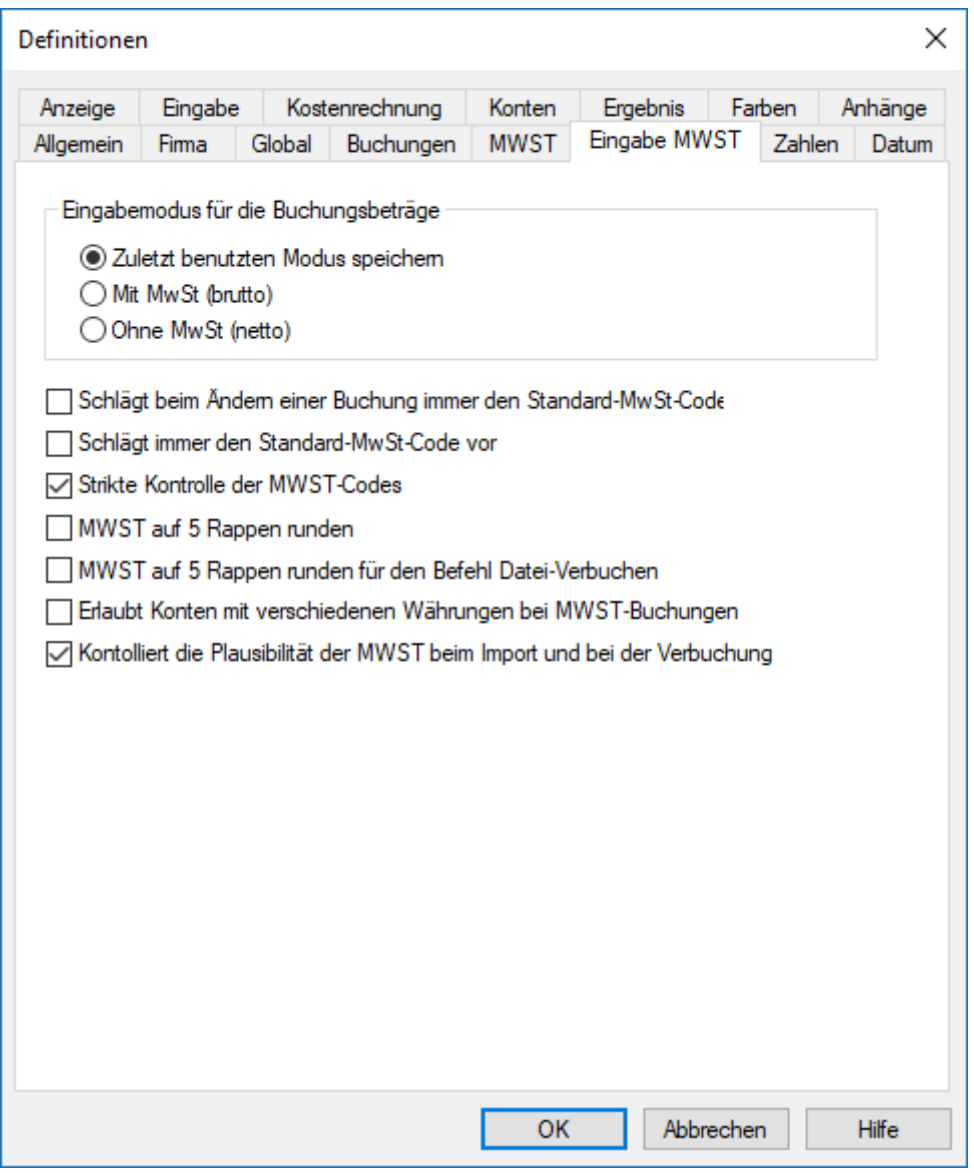

Die Option Strikte Kontrolle der MWST-Codes verhindert, dass ein MWST-Code für den Verkauf mit einer Buchung auf ein Aufwandkonto oder ein MWST-Code für den Aufwand für eine Buchung auf ein Ertragskonto verwendet wird.

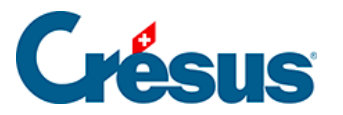

Mit der Einführung der E-MWST sind auch in der Registerkarte Firma Einstellungen vorzunehmen, insbesondere ist die Unternehmens-Identifikationsnummer (UID-Nr.) zu hinterlegen.

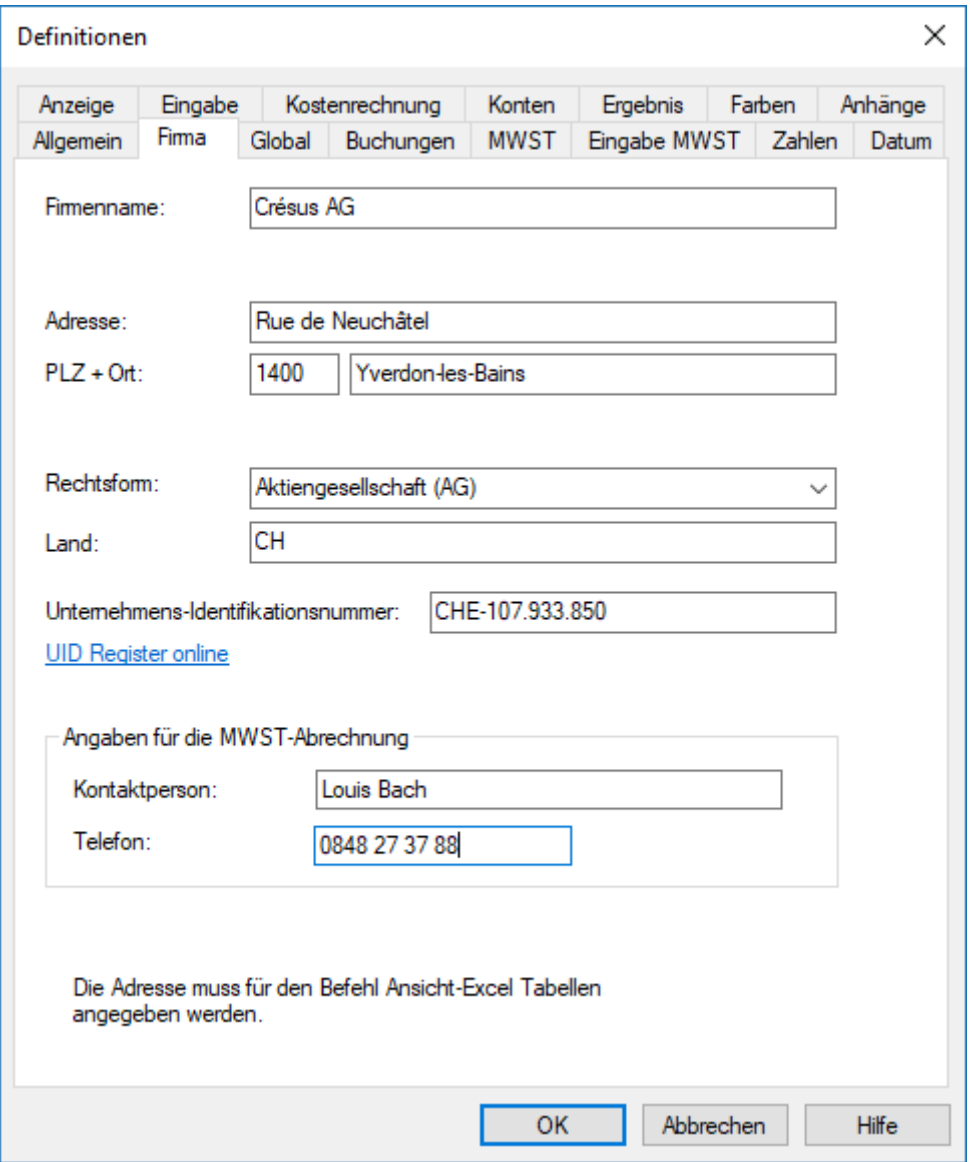

Für weitere Details klicken Sie in den Masken auf die Schaltfläche Hilfe.